## **HP LaserJet Enterprise M406dn and M407dn Series Firmware Readme**

HP LaserJet Enterprise M406dn and M407dn

#### Product Name(s):

- HP LaserJet M406dn
- HP LaserJet M407dn

Model Number(s): 3PZ15A • 3PZ16A

This document contains information for the firmware revision number: Firmware Datecode: 20240129 Firmware Revision: 2507252\_046161 HP Fleet Bundle Version Designation: FutureSmart Bundle Version 5.7.1.1

#### Description

- -- What is included in the Firmware bundle?
- -- Who needs this firmware?
- -- Determining the current version level of your firmware

Enhancements and Fixes provided with this firmware revision Enhancements and Fixes provided with the previous revision(s)

#### Installation Instructions

- -- Additional Information to know
- -- Using the Embedded Web Server
- -- Using the Walk up USB port
- -- Web Jetadmin
- System Requirements Technical Assistance Customer Support Internet Additional Information Legal Statements -- Trademark Notices -- OPEN-SOURCE SOFTWARE LICENSE AGREEMENTS (In English)
- -- License and Copyright

#### **Description**

This Readme file provides specific installation instructions and other information you should know before you perform a firmware update for your HP LaserJet Series printer or MFP. Installation instructions are provided for Single and Multiple Printer Updates.

This document provides specific update, installation and troubleshooting information. For additional information on the device features, refer to the online user guide found on the Windows Printing System Installer CD-ROM that came with your printer or at hp.com.

## What is included in a Firmware bundle?

The HP LaserJet printer firmware update file available from the hp web site contains firmware for the printer, embedded JetDirect (if applicable), HP paper handling accessories used with the device in one convenient download file. When the Remote Firmware Upgrade file is sent to the HP LaserJet Printer or MFP firmware for the engine and all connected accessories are upgraded.

## Who needs this firmware?

Similar to Hewlett Packard providing improved software for your HP LaserJet Printer or MFP, Hewlett Packard provides firmware updates for your printer periodically through its supported lifecycle. A firmware update may be necessary if it is determined that you may benefit from the resolution of any issue that is documented below. These updates are available on the HP support web site.

Determining the current version level of your firmware

## To determine the current level of firmware installed on the device:

Go to the printer's or MFP's control panel.

- 1. Go to the printer's control panel.
- 2. Swipe left and select the **Reports** application.
- 3. Select the **Configuration/Status Pages** menu.
- 4. Select the **Configuration Page** option.
- 5. Select the **Print**.

On the printed Configuration page look in the section marked "Device Information" for the Firmware Datecode and Firmware Revision. The Firmware Datecode and Firmware Revision will look something like this:

Firmware Datecode: 20210128 Firmware Revision: 2501232\_004610 HP Fleet Bundle Version Designation: FutureSmart Bundle Version 5.1

## IMPORTANT NOTE:

This firmware file requires an interactive update method. You CANNOT update these Product(s)/Model(s) using the traditional FTP, LPR or Port 9100 methods of upgrading. Please use one of the following methods listed below to update the firmware of this device.

# **Enhancements and Fixes provided with this Firmware revision**

The following new functionality or features are provided by this firmware release: Firmware Datecode: 20240129 Firmware Revision: 2507252\_046161 HP Fleet Bundle Version Designation: FutureSmart Bundle Version 5.7.1.1

For information on HP Security Bulletins addressed by firmware releases, please visit: <https://support.hp.com/security-bulletins> To initiate a subscription to receive future HP Security Bulletin alerts via email, visit: <https://www.hp.com/go/alerts>

## **ENHANCEMENT:**

Base:

 $\triangleright$  Added Vietnamese language support for the control panel.

Security/Authentication:

 $\triangleright$  No new updates

Embedded JetDirect:

 $\triangleright$  No new updates

## **FIXES:**

- $\triangleright$  Some Double-Byte font characters may not print correctly when printing from SAP.
- $\triangleright$  A 49.38.07 Error occurs when a CF259XR toner cartridge is installed in an M430 engine.
- $\triangleright$  A device crash occurs due to memory corruption when an Inepro card reader is attached and card reader data is read.
- $\triangleright$  The X of Y copy count text is translated incorrectly in Japanese within the Job Log menu.
- $\triangleright$  Printing hangs while processing some password-protected, stored print jobs until the printer is rebooted.

 $\triangleright$  Random print jobs disappear and never print after the device has been in sleep mode for several days. Copy and Scan job work.

Security/Authentication:

- $\triangleright$  LDAPs Contact List fails when SPNEGO authentication is selected.
- Smartcard authentication does not work for all users on Series 400 and newer products.

Embedded JetDirect:

- $\triangleright$  Ports 7627, 80, and 443 can sometimes stop responding a few hours to a few days following bootup.
- $\triangleright$  Embedded Web Server may become unresponsive when the TLS is limited to 1.2 and higher after installing a CA-signed ID certificate.

Current firmware revisions included in this firmware bundle:

#### **DEVICE FIRMWARE REVISION**

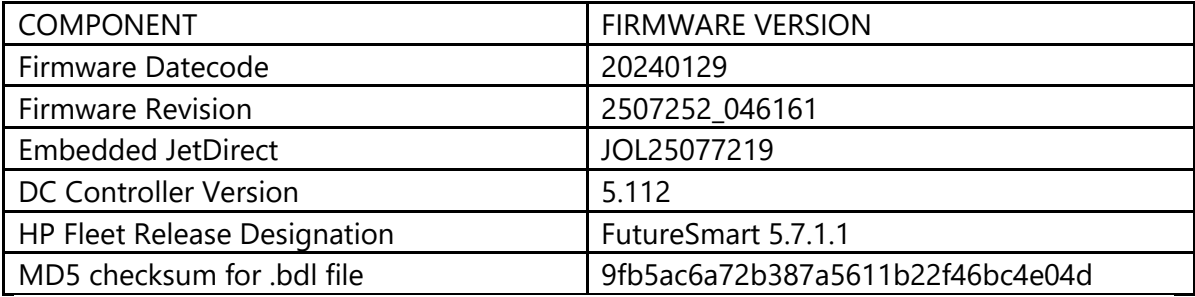

## **Enhancements and Fixes provided with this Firmware revision**

The following new functionality or features are provided by this firmware release: Firmware Datecode: 20230810 Firmware Revision: 2507050\_043123 HP Fleet Bundle Version Designation: FutureSmart Bundle Version 5.7

For information on HP Security Bulletins addressed by firmware releases, please visit: <https://support.hp.com/security-bulletins> To initiate a subscription to receive future HP Security Bulletin alerts via email, visit: <https://www.hp.com/go/alerts>

### **ENHANCEMENT:**

 $\triangleright$  No new updates

Security/Authentication:

 $\triangleright$  Added the ability to contact more than one LDAP server if the primary server cannot be reached.

Embedded JetDirect:

 $\triangleright$  No new updates

### **FIXES:**

Base:

- $\triangleright$  A prompt for SNMP credentials may occur in Web JetAdmin when configuring certain settings due to an SNMP response time of more than .5 seconds when the device is in deep sleep.
- $\triangleright$  Third party card reader firmware update tool does not work properly.
- $\triangleright$  Only half of radio button is displayed on the IP address range setting screen in the Embedded Web Server (EWS).
- $\triangleright$  A secondary job in the print queue may not print out after a copy job from the ADF has finished printing.
- A 49.4A.0A and 49.38.07 error may be seen when printing specific Postscript files.
- $\triangleright$  A Client Error: Document Format Not Supported may be seen when the printer is responding to an IPP request and there are more than 80 quicksets loaded.
- $\triangleright$  The Friday abbreviation is localized incorrectly in the German language within the Energy Settings menu.
- $\triangleright$  Incorrect printed page order may occur when printing from Tray 1 with specific jobs.

Security/Authentication:

 $\triangleright$  Wild card certificates not functioning properly.

Embedded JetDirect:

- $\triangleright$  Embedded Web Server hangs may occur after Syslog is configured for the TLS protocol.
- $\triangleright$  Intermediate CA certificates not being shared during TLS handshake process.
- $\triangleright$  DHCP configuration being released after successful 802.1x authentication.
- $\triangleright$  Czech translation is incorrect on the control panel for the DHCP Release button and the firmware Rollback button.

Current firmware revisions included in this firmware bundle:

## **DEVICE FIRMWARE REVISION**

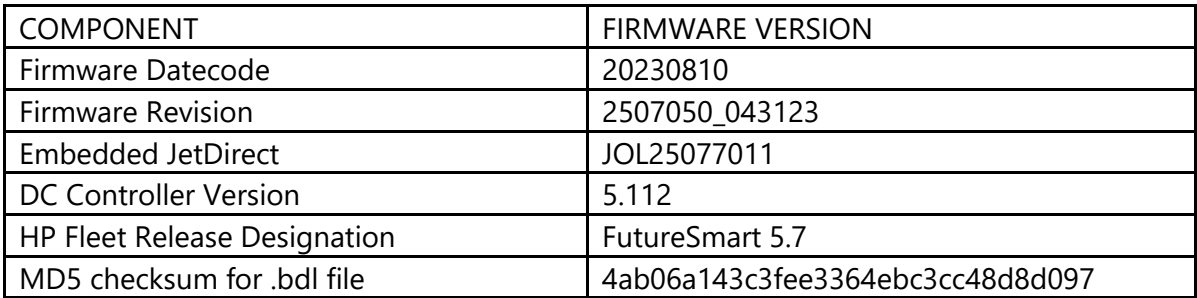

# **Enhancements and Fixes provided with this Firmware revision**

The following new functionality or features are provided by this firmware release: Firmware Datecode: 20230521 Firmware Revision: 2506649\_040412 HP Fleet Bundle Version Designation: FutureSmart Bundle Version 5.6.0.2

For information on HP Security Bulletins addressed by firmware releases, please visit: <https://support.hp.com/security-bulletins> To initiate a subscription to receive future HP Security Bulletin alerts via email, visit: <https://www.hp.com/go/alerts>

## **ENHANCEMENT:**

Base:

 $\triangleright$  Enable print job encryption and signing in the UPD using user public and private key from HP US Government smart card. Also enable print job validation and decryption using a US Government smart card solution.

Security/Authentication:

 $\triangleright$  No new updates

Embedded JetDirect:

 $\triangleright$  No new updates

#### **FIXES:**

- $\triangleright$  The Job Accounting Data in Device User Statistics log may be incorrect when sending stored jobs with an unmatched User Access Code in UPD or SUPD print driver.
- $\triangleright$  The Announcement Agent no longer works after performing a "Reset Firmware" from within the Embedded Web Server.

Security/Authentication:

 $802.1x$  authentication fails immediately after the printer sends its certificate.

Embedded JetDirect:

 $\triangleright$  No new updates

Current firmware revisions included in this firmware bundle:

#### **DEVICE FIRMWARE REVISION**

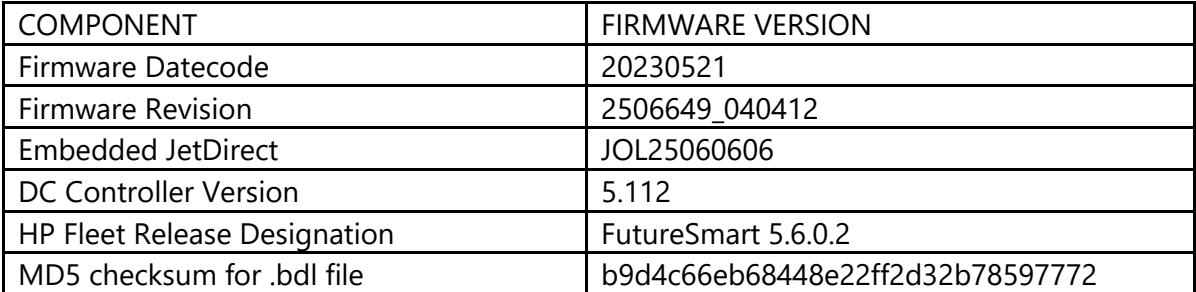

## **Enhancements and Fixes provided with this Firmware revision**

The following new functionality or features are provided by this firmware release: Firmware Datecode: 20230401 Firmware Revision: 2506421\_038580 HP Fleet Bundle Version Designation: FutureSmart Bundle Version 5.6.0.1

For information on HP Security Bulletins addressed by firmware releases, please visit: <https://support.hp.com/security-bulletins> To initiate a subscription to receive future HP Security Bulletin alerts via email, visit: <https://www.hp.com/go/alerts>

## **ENHANCEMENT:**

Base:

 $\triangleright$  No new updates

Security/Authentication:

 $\triangleright$  No new updates

Embedded JetDirect:

 $\triangleright$  Added support for the new USB keyboard part# 266C9AA.

#### **FIXES:**

Base:

 $\triangleright$  A certificate error will occur when using the Oxpd solution with an older certificate.

Security/Authentication:

 $\triangleright$  No new updates

Embedded JetDirect:

 $\triangleright$  No new updates

Current firmware revisions included in this firmware bundle:

#### **DEVICE FIRMWARE REVISION**

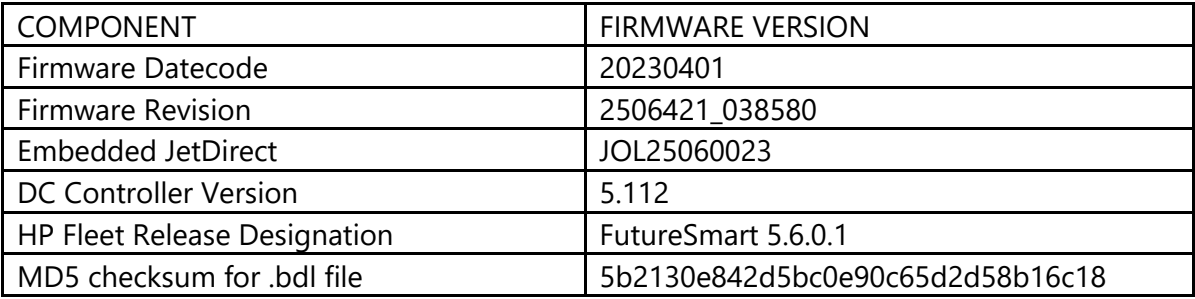

# **Enhancements and Fixes provided with this Firmware revision**

The following new functionality or features are provided by this firmware release: Firmware Datecode: 20230207 Firmware Revision: 2506116\_037344 HP Fleet Bundle Version Designation: FutureSmart Bundle Version 5.6

For information on HP Security Bulletins addressed by firmware releases, please visit: <https://support.hp.com/security-bulletins> To initiate a subscription to receive future HP Security Bulletin alerts via email, visit: <https://www.hp.com/go/alerts>

## **ENHANCEMENT:**

Base:

- $\triangleright$  Added the ability to Enable and Disable the Server Message Block (SMB) versions SMBv1, SMBv2, and SMBv3.
- $\triangleright$  Add discovery information to Embedded VPN and the ability to disable Embedded VPN.
- $\triangleright$  Added administrator controls for the clear event log command via Access Control section of device security to ensure that event logs are not erased as part of a service routine.

Security/Authentication:

 $\triangleright$  Added support for HMAC-SHA2 during negotiation of a secure session.

Embedded JetDirect:

 $\triangleright$  No new updates

### **FIXES:**

- $\triangleright$  The Announcement Agent no longer works after performing a "Reset Firmware" from within the Embedded Web Server.
- $\triangleright$  An SNMP GET request fails to respond when SET community name is set and read/write access is enabled.
- $\triangleright$  A delay in printing may occur with an iPad or iPhone when using the AirPrint protocol.
- $\triangleright$  A 49.38.03 error may occur when signing in using a badge and then selecting an application on the control panel before the sign-in completed.
- $\triangleright$  A 49.38.07 error may occur in certain instances when printing any file after loading a custom color table.
- $\triangleright$  Custom pre-pend and append strings not working in LPD custom queue setup.
- $\triangleright$  The SNMP default Community Name "public" is not working on new or newly reset devices.
- $\triangleright$  An incorrect message is displayed when performing an Embedded Web Server Export operation.
- $\triangleright$  Blank pages may be printed on certain files when sending a Direct PDF print job.
- $\triangleright$  The Card Identification number is missing alphanumeric digits with the Embedded Badge Authentication using proximity card reader X3D03A compared to HP Card Reader Configuration Utility.

 $\triangleright$  A 49.4A.04 error may occur when printing a PDF file with the MacOS AirPrint driver.

Security/Authentication:

Unable to read or set ePrint Settings via Web Jetamin.

Embedded JetDirect:

- ▶ HP Web Jetadmin cannot read or set the ePrint Settings on FutureSmart 5 devices.
- $\triangleright$  The device may fail to wake up from deep sleep and re-authenticate when using a secure 802.1x network.
- $\geq$  802.1x authentication fails when TLS 1.0 is disabled.
- $\triangleright$  JetDirect config page can be misleading or incorrect when Ethernet interface is not connected.
- $\triangleright$  Unable to manually enter an IP address when the Control Panel language is set to French.
- $\geq$  81.09.00 errors may occur under certain network environment and circumstances.

Current firmware revisions included in this firmware bundle:

#### **DEVICE FIRMWARE REVISION**

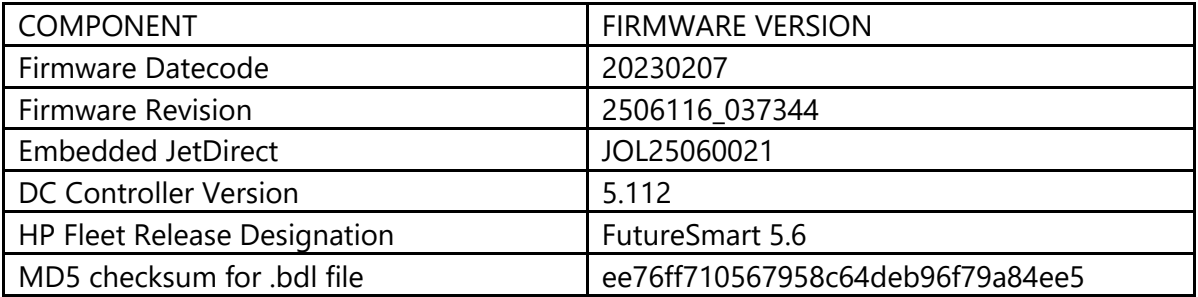

## **Enhancements and Fixes provided with this Firmware revision**

The following new functionality or features are provided by this firmware release: Firmware Datecode: 20221111 Firmware Revision: 2505701\_000839 HP Fleet Bundle Version Designation: FutureSmart Bundle Version 5.5.0.3

For information on HP Security Bulletins addressed by firmware releases, please visit: <https://support.hp.com/security-bulletins>

To initiate a subscription to receive future HP Security Bulletin alerts via email, visit: <https://www.hp.com/go/alerts>

## **ENHANCEMENT:**

Base:

 $\triangleright$  No new updates

Security/Authentication:

 $\triangleright$  No new updates

Embedded JetDirect:

 $\triangleright$  No new updates

#### **FIXES:**

Base:

- $\triangleright$  An unformatted text job sent over the USB interface may cause a long 5 minute timeout and an error requiring the user to press the "OK" button to complete the print job.
- $\triangleright$  An "Unexpected Error has occurred" message may appear within the Embedded Web Server when trying to change the Custom Tray Mapping setting.
- $\triangleright$  The control panel may become unresponsive and hang when the device is left idle for a long time after a power cycle.
- $\triangleright$  Macros will not stay resident on a USB storage device after rebooting the printer.
- $\triangleright$  Print jobs are not getting processed by the I/O Filter if a PCL print iob is not encapsulated with PJL.
- $\triangleright$  OXPd Solutions that rely on POST methods while using the user interface will now correctly re-post the body of the request (e.g. URL form encoded data) if redirected with a 307 response from the web server.
- $\triangleright$  The SNMP OID to enable the legacy TLS renegotiation handshake does not work.
- $\triangleright$  User sign-in attempts with badges may be ignored if using some third party and HP branded solutions. This occurs if those solutions are using the OXPd Callback Operation SDK and attempting to reserve authorization contexts without admin credentials.

Security/Authentication:

 $\triangleright$  No new updates

Embedded JetDirect:

 $\triangleright$  Device loses the manual network configuration settings during a power cycle if not connected to a network.

Current firmware revisions included in this firmware bundle:

## **DEVICE FIRMWARE REVISION**

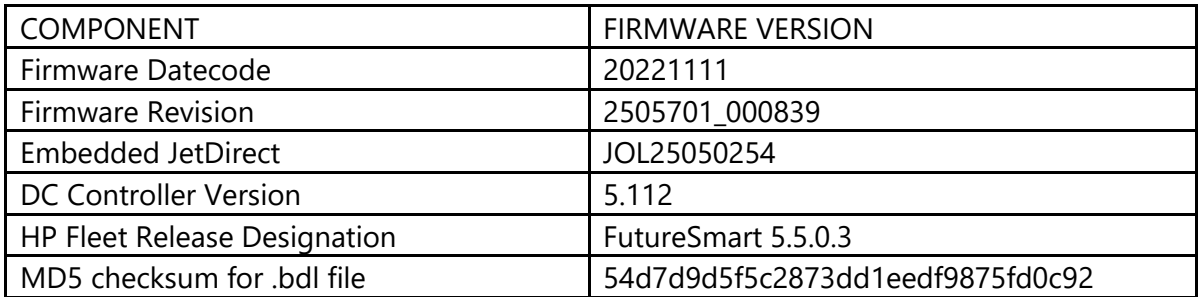

# **Enhancements and Fixes provided with this Firmware revision**

The following new functionality or features are provided by this firmware release: Firmware Datecode: 20220602 Firmware Revision: 2505192\_030565 HP Fleet Bundle Version Designation: FutureSmart Bundle Version 5.5

For information on HP Security Bulletins addressed by firmware releases, please visit: <https://support.hp.com/security-bulletins> To initiate a subscription to receive future HP Security Bulletin alerts via email, visit: <https://www.hp.com/go/alerts>

## **ENHANCEMENT:**

Base:

- $\triangleright$  Added the ability to schedule daily, weekly and monthly email summarizing device user statistics for Serverless Job Accounting / Local Quota solution.
- $\triangleright$  Added the "Drum Data Erase" report to overwrite any information that may remain on the image drum.

Security/Authentication:

Added TLS 1.3 support along with the TLS\_AES\_256\_GCM\_SHA384, TLS\_AES\_128\_GCM\_SHA256, and TLS\_AES\_128\_CCM\_SHA256 ciphers. Note: Fleet tool support will be available in HPSM 3.9 and WJA 10.5SR2.

Embedded JetDirect:

 $\triangleright$  Added configuration options for disabling ports 80, 7627 and 443 without using the Firewall.

**FIXES:**

Base:

- $\triangleright$  The SNMP OID .1.3.6.1.4.1.11.2.3.9.4.2.1.1.1.65.0 (power state) is not working.
- $\triangleright$  The "Cycle Counts" value has changed to "Service Counts" with in the Service menu before opting into new counting method for Cycle Counts.
- $\triangleright$  PCL5 tray commands no longer work for specific jobs after upgrading to 25.3.
- $\triangleright$  jpg images may print in unexpected orientation when printing from Photos application via AirPrint.
- $\triangleright$  EWS will slow down and may cause the printer to hang after scheduling several wake events.
- $\triangleright$  Email alerts for Cartridge status are not getting sent after FW upgrade.
- $\triangleright$  A crash on bootup may occur when a USB card reader and 3rd party solution is installed.
- $\triangleright$  A processing job hang may occur when printing one or two pages just after installing a used toner cartridge.
- $\triangleright$  A YSoft card reader may not function on certain models.
- $\triangleright$  A 46.23.50 event may occur and a power cycle is required to recover the device.

Security/Authentication:

- $\triangleright$  Corrected issue for Digicert root CA certs with SHA-384 hashing algorithm
- $\triangleright$  Addressed the frequent of the 33.05.52 Intrusion Detection errors which began after upgrade to firmware 5.2.0.2, 5.3 or 5.4.

Embedded JetDirect:

- $\triangleright$  IPP/IPPS improper status may occur after receiving a PS job with a syntax error.
- $\triangleright$  The Jetdirect 3100w may disconnect from network which requires a reboot of the printer to recover.
- $\triangleright$  Unable to enter a valid IP address range for an IPsec custom template.
- > The SNMP OID to enable legacy TLS renegotiation handshake does not work.
- $\triangleright$  A 81.09.00 error may occur during sleep mode or the device may hang in "Initializing" when a long hostname is used.
- $\triangleright$  A 81.09.00 error may occur after connecting to a particular VLAN.

Current firmware revisions included in this firmware bundle:

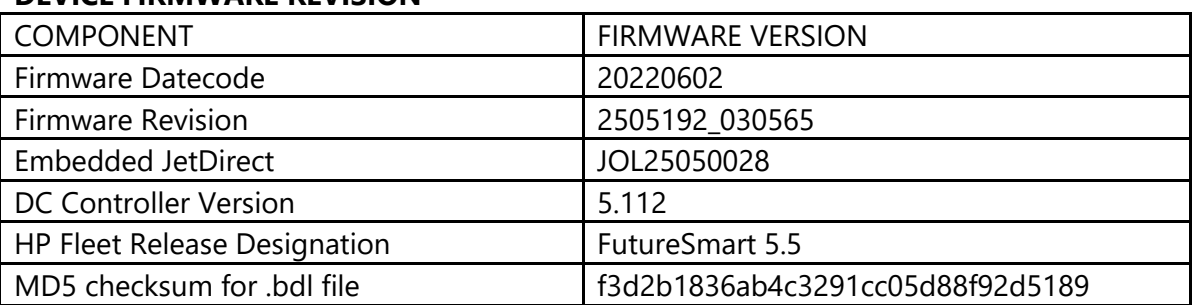

## **DEVICE FIRMWARE REVISION**

# **Enhancements and Fixes provided with this Firmware revision**

The following new functionality or features are provided by this firmware release: Firmware Datecode: 20220214 Firmware Revision: 2504171\_023891 HP Fleet Bundle Version Designation: FutureSmart Bundle Version 5.4

For information on HP Security Bulletins addressed by firmware releases, please visit: <https://support.hp.com/security-bulletins> To initiate a subscription to receive future HP Security Bulletin alerts via email, visit: <https://www.hp.com/go/alerts>

## **ENHANCEMENT:**

Base:

- $\triangleright$  Added ability to schedule daily, weekly and monthly automatic quota resets or email quota reports for Serverless Job Accounting / Local Quota.
- $\triangleright$  Added an Enable USB pop up window on the control panel when the USB Device port is disabled and a USB cable has been attached from the printer to a PC for the first time.
- $\triangleright$  Added support for printing JPG and PNG file formats along with adding Print Options such as copies, color mode, duplex, paper source, auto fit when printing from a USB thumbdrive.
- $\triangleright$  Additional information has been added to the instant on message to provide information indicating if it's a periodic instant on message (every 12 hours) or an instant on message due to other reasons (for example device reboot). This additional information can be used by applications which can consume instanton messages, such as HP Security Manager 3.7 or higher, in order to determine if an action by the receiving application is required.
- $\triangleright$  The Generate Debug data menu is no longer available since it will now be generated by default and will be a part of the Retrieve Diagnostic log files. A separate action to generate this file is no longer required.

Security/Authentication:

- $\triangleright$  Added FIPS mode.
- $\triangleright$  Added support for ECDSA-based CA and identity certificates.
- $\triangleright$  Added new syslog messages for enabling/disabling FIPS mode & FIPS compliance.
- $\triangleright$  Integration of FIPS 140-2 validated wolfCrypt module.

Embedded JetDirect:

 $\triangleright$  Additional information has been added to the instant on message to provide information indicating if it's a periodic instant on message (every 12 hours) or an instant on message due to other reasons (for example device reboot). This additional information can be used by applications which can consume instanton messages, such as HP Security Manager 3.7 or higher, in order to determine if an action by the receiving application is required.

## **FIXES:**

Base:

- $\triangleright$  A blank screen on the control panel may occur with only an arrow cursor when using HP Advance.
- A PostScript Error: "Typecheck" may occur when printing certain PDF files.
- $\triangleright$  A 49. DE. 15 error may occur after running for about 2 hours when attempting to load a kiosk application.
- $\triangleright$  Excess System Logging (Syslog) which is enabled in the Embedded Web Server Networking tab may occur while printer is in sleep mode.
- $\triangleright$  The first DHCP transaction after a reboot does not contain complete information.
- $\triangleright$  Some Direct PDF print jobs may disappear and not print when printing from the Embedded Web Server PRINT feature.
- $\triangleright$  Print jobs may hang when using 1200 dpi (Fine Lines) driver settings or with certain type of files within different applications after upgrading to FutureSmart 5.3.
- $\triangleright$  The device may reboot intermittently and hang during initialization when upgrading from FutureSmart 5.2.x to FutureSmart 5.3 firmware.
- $\triangleright$  PDF parsing error may occur when performing a Direct to PDF print job.
- $\triangleright$  Square box characters are printed instead of actual characters when printing via ePrint.

Security/Authentication:

 $\triangleright$  Common Criteria Certification enhanced logging is disabled by loss of connection to the timeserver.

Embedded JetDirect:

- $\triangleright$  A 400 bad request error may occur when creating a new IPsec/Firewall rule in the Embedded Web Server when the localized language is set to Spanish.
- $\triangleright$  The first DHCP transaction after a reboot does not contain complete information.
- $\triangleright$  Excess System Logging (Syslog) which is enabled in the Embedded Web Server Networking tab may occur while printer is in sleep mode.
- $\triangleright$  Updated the network stack.

Current firmware revisions included in this firmware bundle:

## **DEVICE FIRMWARE REVISION**

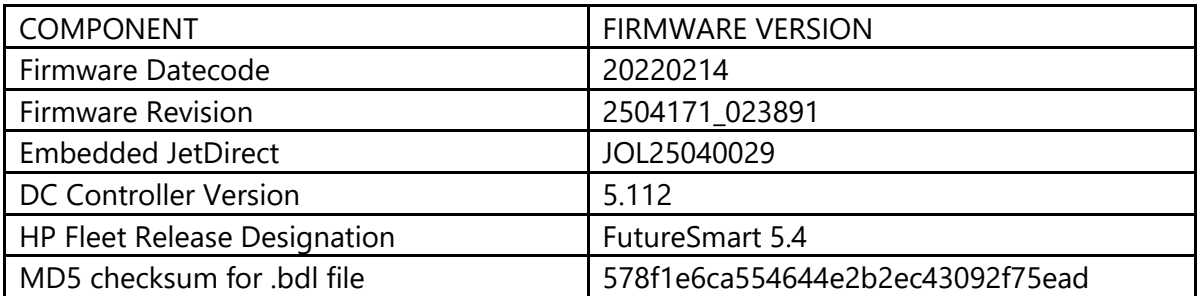

## **Enhancements and Fixes provided with this Firmware revision**

The following new functionality or features are provided by this firmware release: Firmware Datecode: 20211204 Firmware Revision: 2503242\_000328 HP Fleet Bundle Version Designation: FutureSmart Bundle Version 5.3.0.1

For information on HP Security Bulletins addressed by firmware releases, please visit: <https://support.hp.com/security-bulletins> To initiate a subscription to receive future HP Security Bulletin alerts via email, visit: <https://www.hp.com/go/alerts>

## **ENHANCEMENT:**

Base:

 $\triangleright$  No new updates

Security/Authentication:

 $\triangleright$  No new updates

Embedded JetDirect:

 $\triangleright$  No new updates

#### **FIXES:**

- $\triangleright$  A 49.38.07 error may occur when using any accessory to authenticate an end user.
- $\triangleright$  A black image is printed when using the Direct PDF print path.

Security/Authentication:

 Unable to verify certificates with expiration date exceeding 03:14:07 UTC on 19 January 2038.

Embedded JetDirect:

 $\triangleright$  No new updates

Current firmware revisions included in this firmware bundle:

#### **DEVICE FIRMWARE REVISION**

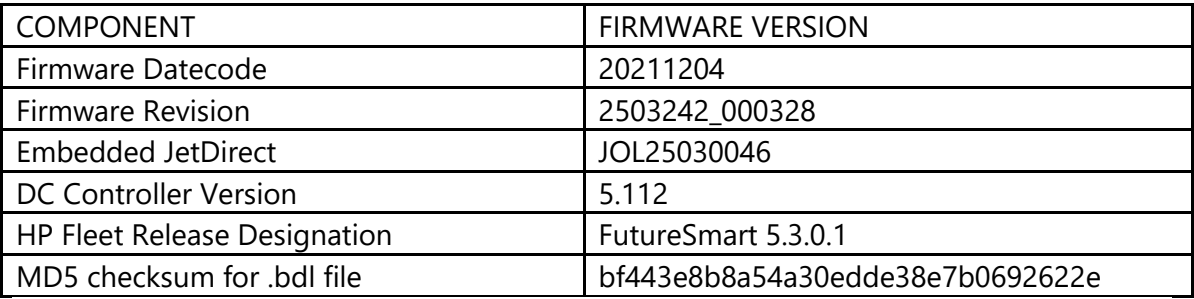

# **Enhancements and Fixes provided with this Firmware revision**

The following new functionality or features are provided by this firmware release: Firmware Datecode: 20211013 Firmware Revision: 2503213\_016687 HP Fleet Bundle Version Designation: FutureSmart Bundle Version 5.3

For information on HP Security Bulletins addressed by firmware releases, please visit: <https://support.hp.com/security-bulletins> To initiate a subscription to receive future HP Security Bulletin alerts via email, visit: <https://www.hp.com/go/alerts>

## **ENHANCEMENT:**

- $\triangleright$  Added the Tray Protection feature to prevent a tray from being automatically selected.
- $\triangleright$  Added the ability to select Tray Priority order.
- $\triangleright$  Added the ability to enable Embedded Badge Authentication to sign-in to the device.

 $\triangleright$  Added the ability to Import/Export Embedded Badge Authentication Card registration list and security settings.

Security/Authentication:

 $\triangleright$  Increased the Embedded Web Server password length to support up to 32 characters for security purposes.

Embedded JetDirect:

 $\triangleright$  No new updates

### **FIXES:**

Base:

- $\triangleright$  The combined 49.38.07 and 49.38.0C errors may occur on a device eventually leading to a permanent 49.38.0C error due to unrecoverable hard drive corruption with the following Issue Signature. 0049380Ce3395f8981ef2c74c447bb92e1ffdb42This firmware release will improve the long-term reliability for the installed hard drive and will help reduce the chance of encountering this issue in the future. This firmware release will not help with hard drives already experiencing these specific errors.
- $\triangleright$  Some PDF files pause frequently when printing with PCL6. Small improvements have been made in this area.
- $\triangleright$  Incorrect translation strings may be observed for Paper Jam messaging on the control panel of a device set to Japanese language.
- $\triangleright$  A 49.00. FF error may occur when printing certain PDF files.
- > IPP/IPPS issues: long pauses between jobs, missing jobs/pages
- $\triangleright$  Print job does not complete when printing certain PS jobs.
- $\triangleright$  A Postscript error may be seen when printing specific Postscript jobs.
- $\triangleright$  The error message, "An unknown error has occurred, which has already been logged.

Sorry for the inconvenience." may appear in the device's Embedded Web Server Local Quota Configuration page if a Local Device User Account name includes a special character.

- $\triangleright$  A hung client and loss of user data may occur due to missed acknowledgement from the LPD daemon while the printer is in a jam condition.
- $\triangleright$  A SureStart error may occur when performing a direct to PDF print job or printing certain PDF files from the Macintosh AirPrint driver.
- $\triangleright$  HTTP access to the device fails when Syslog configured for a bogus TCP server
- $\triangleright$  A 42.26.00 error may occur when printing certain PDFs.
- $\triangleright$  A device may become unresponsive and display the message "Damaged data detected by device and needs to be restarted. Stored User data might need to be re-entered".
- $\triangleright$  The button description on the control panel may overlap an adjacent button description.
- $\triangleright$  Certain Postscript jobs will partially print and then report an error.
- A 49.4A.04 or 49.38.03 error may occur when performing a Direct to PDF print job.
- Incorrect language translations in Portuguese can be found in the Copy, Digital Sending and Help menus.
- $\triangleright$  The OID status lists the printer as "Exiting Sleep mode" when printing or at the Ready state.
- $\triangleright$  A 49.4A.04 error may occur when printing certain PDFs.
- $\triangleright$  The prtMarkerSuppliesEntry1.17 public OID (Toner Collection Unit) is displaying the incorrect value.
- $\triangleright$  A transparent application icon on the control panel is not displaying correct.
- $\triangleright$  The SNMP OID 1.3.6.1.4.1.11.2.4.3.7.70.0 for legacy handshake are not supported.
- $\triangleright$  A 49.38.07 error may occur when printing SAP jobs after performing a firmware upgrade.
- $\triangleright$  A disconnect in the established external connection may occur due to a previous change in the XIP module.
- $\triangleright$  An intermittent disconnect may occur that is attributed to communication issues while using a Workpath Application and connected to cloud services.

Security/Authentication:

- $\triangleright$  Permission is denied when signing into the Embedded Web Server with domain user and third-party solutions.
- $\triangleright$  Output may be in grayscale when signed in with the service pin when an OXPd authentication and authorization agents or any third party OXPd or embedded solutions are installed.
- $\triangleright$  Support for USAccess Smart Cards are not working.
- $\triangleright$  Failure to bind with cloud-based LDAP server which requires the basedn to be specified by "UID=xxxx" instead of "CN=xxxx"
- The Microsoft KB5004238 update will cause all smartcard authentications to fail.

Embedded JetDirect:

 $\triangleright$  The Wireless Hostname is not retained when configured using the Control Panel.

Current firmware revisions included in this firmware bundle:

## **DEVICE FIRMWARE REVISION**

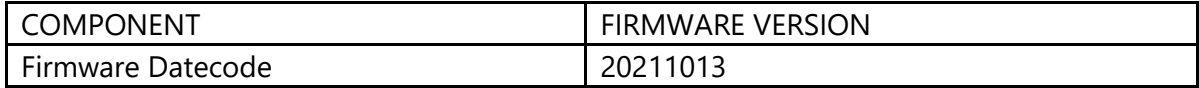

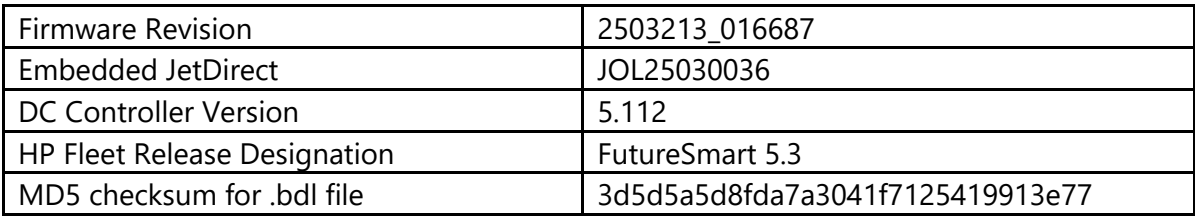

# **Enhancements and Fixes provided with this Firmware revision**

The following new functionality or features are provided by this firmware release: Firmware Datecode: 20210717 Firmware Revision: 2502507\_000082 HP Fleet Bundle Version Designation: FutureSmart Bundle Version 5.2.0.2

For information on HP Security Bulletins addressed by firmware releases, please visit: <https://support.hp.com/security-bulletins> To initiate a subscription to receive future HP Security Bulletin alerts via email, visit: <https://www.hp.com/go/alerts>

## **ENHANCEMENT:**

Base:

 $\triangleright$  Provides support to the new Device Discovery feature in HP Command Center, which permits a device to be discovered and onboarded from a primary device as a secondary listener via WS Discovery or Device Announcement Agent. Note: Device must be compatible to install any available solutions after onboarding.

Security/Authentication:

 $\triangleright$  No New Updates

Embedded JetDirect:

 $\triangleright$  No New Updates

#### **FIXES:**

 $\triangleright$  No New Updates

Security/Authentication:

 $\triangleright$  An authentication failure will occur due to the URI (Uniform Resource Indicator) that is sent from the web request creator is partial rather than absolute.

Embedded JetDirect:

 $\triangleright$  No New Updates

Current firmware revisions included in this firmware bundle:

#### **DEVICE FIRMWARE REVISION**

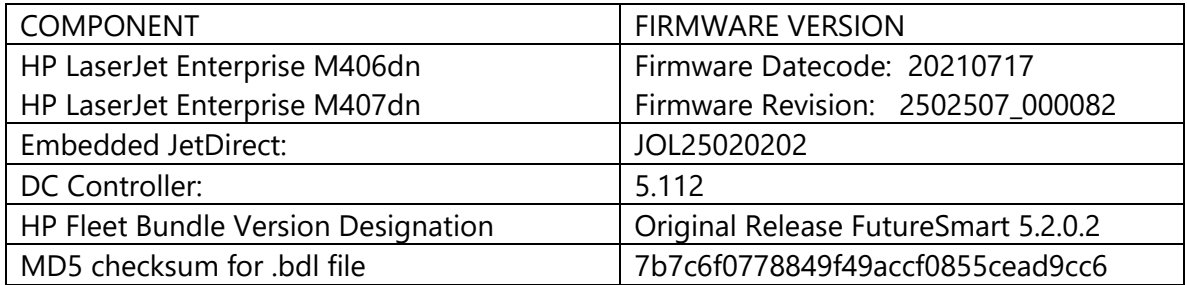

## **Enhancements and Fixes provided with this Firmware revision**

The following new functionality or features are provided by this firmware release: Firmware Datecode: 20210331 Firmware Revision: 2502087\_007684 HP Fleet Bundle Version Designation: FutureSmart Bundle Version 5.2

For information on HP Security Bulletins addressed by firmware releases, please visit: <https://support.hp.com/security-bulletins>

To initiate a subscription to receive future HP Security Bulletin alerts via email, visit: <https://www.hp.com/go/alerts>

## **ENHANCEMENT:**

 $\triangleright$  Additional Syslog auditing capabilities have been added to capture changes to the security posture related firmware settings.

Security/Authentication:

 $\triangleright$  Added limited EC cipher support.

Embedded JetDirect:

 $\triangleright$  No New Updates

### **FIXES:**

Base:

- $\triangleright$  The files and directories are visible on a USB thumb drive which is intended to be used only for an installed solution.
- $\triangleright$  Some device configuration strings are incorrectly translated for the Portuguese language.
- $\triangleright$  Some PDFs with specific settings are not printed correctly.
- $\triangleright$  Hex keyboard will not load with solutions.
- $\triangleright$  Certain PDFs do not print during Direct PDF printing.
- $\triangleright$  The time stamp in the printed Job log does not change to PM at Noon.
- $\triangleright$  Custom error messages implemented with OXPd solutions do not display correctly on 2.7in control panel screens.
- $\triangleright$  The header and footer data are not printed correctly in certain documents.
- $\triangleright$  Certain PDFs printed from iOS devices do not print.
- $\triangleright$  Some device configuration strings are incorrectly translated for Portuguese language.
- $\triangleright$  Some settings are not restored correctly during Backup and Restore operation.
- $\triangleright$  A 49.38.13 error may occur when many PCL 5 print jobs are sent to a device in a short period of time.
- $\triangleright$  The wrong expiration date is displayed in the Embedded Web Server for Intermediate CA Certificates.
- ▶ 49.38.07 error after loading Skip Disk load with a solution.
- $\triangleright$  A user may see incorrect data in third party applications after a reset event.
- $\triangleright$  Pull Printing may not work when a USB attached WiFi accessory is used for network access.

Security/Authentication:

- $\triangleright$  LDAP query fails when the server times out waiting for initial data.
- $\triangleright$  A 81.09.00, 99.05.56, or 30.01.41 error may occur when the hostname + domain name (FQDN) is greater than 64 characters long.
- $\triangleright$  The network folder credential form is not filled out when a Smartcard user is authenticated with the Celiveo application.
- $\triangleright$  TLS version selected gets out of sync with TLS version used to negotiate a secure connection when using LDAP Contact List.
- $\triangleright$  Self-Signed ID and CA certificates are regenerating without cause after a reboot.
- $\triangleright$  Third party solutions created in 2021 will not be able to load on the device through the solution installer page.

Embedded JetDirect:

- $\triangleright$  A "USB hubs cannot be attached in series. Remove extra hubs." error may appear on the control panel when plugging in a JD3100w to the HIP pocket using a short cable.
- $\triangleright$  The Gateway address is missing digits in the last octet when the configuration page is viewed on the control panel and language is set to Japanese.
- $\triangleright$  Device may hang and become unresponsive when connected to a Gigabit network.

Current firmware revisions included in this firmware bundle:

### **DEVICE FIRMWARE REVISION**

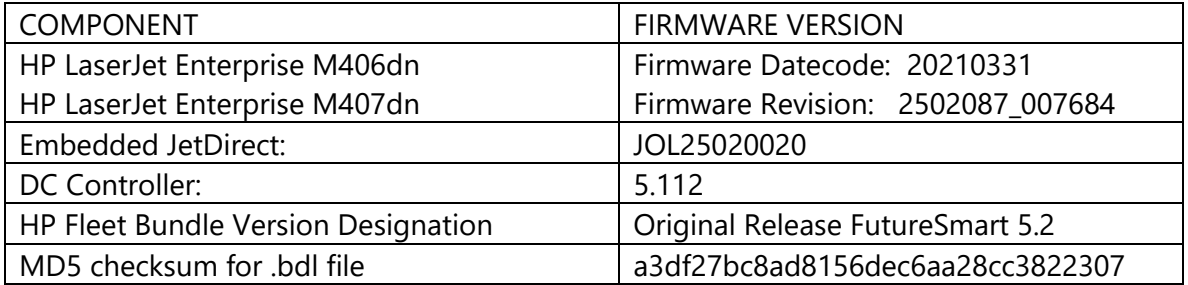

## **Enhancements and Fixes provided with this Firmware revision**

The following new functionality or features are provided by this firmware release: Firmware Datecode: 20210224 Firmware Revision: 2501517 000153 HP Fleet Bundle Version Designation: FutureSmart Bundle Version 5.1.0.1

For information on HP Security Bulletins addressed by firmware releases, please visit: <https://support.hp.com/security-bulletins>

To initiate a subscription to receive future HP Security Bulletin alerts via email, visit: <https://www.hp.com/go/alerts>

## **ENHANCEMENT:**

Base:

 $\triangleright$  No New Updates

Security/Authentication:

 $\triangleright$  No New Updates

Embedded JetDirect:

 $\triangleright$  No New Updates

### **FIXES:**

Base:

 $\triangleright$  No New Updates

Security/Authentication:

 $\triangleright$  No New Updates

Embedded JetDirect:

 $\triangleright$  Device may hang and become unresponsive when connected to a Gigabit network.

Current firmware revisions included in this firmware bundle:

#### **DEVICE FIRMWARE REVISION**

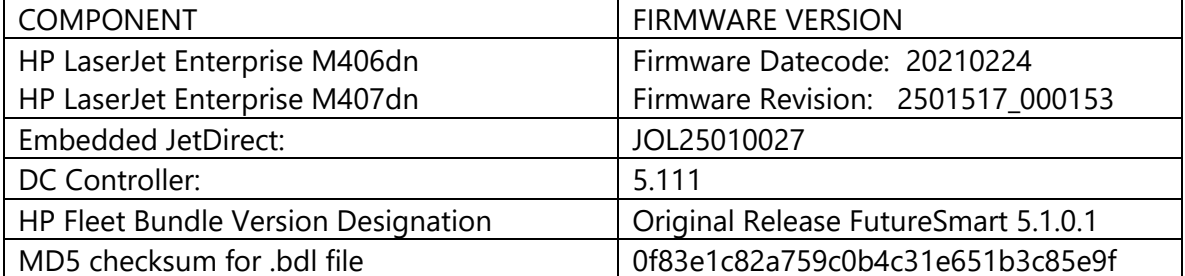

Previous releases are accumulative in current release and fixes are below.

# **Enhancements and Fixes provided with this Firmware revision**

The following new functionality or features are provided by this firmware release: Firmware Datecode: 20210128 Firmware Revision: 2501232\_004610 HP Fleet Bundle Version Designation: FutureSmart Bundle Version 5.1

For information on HP Security Bulletins addressed by firmware releases, please visit: <https://support.hp.com/security-bulletins> To initiate a subscription to receive future HP Security Bulletin alerts via email, visit: <https://www.hp.com/go/alerts>

### **ENHANCEMENT:**

Base:

 $\triangleright$  No New Updates -- Original Release

Security/Authentication:

 $\triangleright$  No New Updates -- Original Release

Embedded JetDirect:

 $\triangleright$  No New Updates -- Original Release

#### **FIXES:**

Base:

 $\triangleright$  No New Updates -- Original Release

Security/Authentication:

 $\triangleright$  No New Updates -- Original Release

Embedded JetDirect:

 $\triangleright$  No New Updates -- Original Release

Current firmware revisions included in this firmware bundle:

**DEVICE FIRMWARE REVISION**

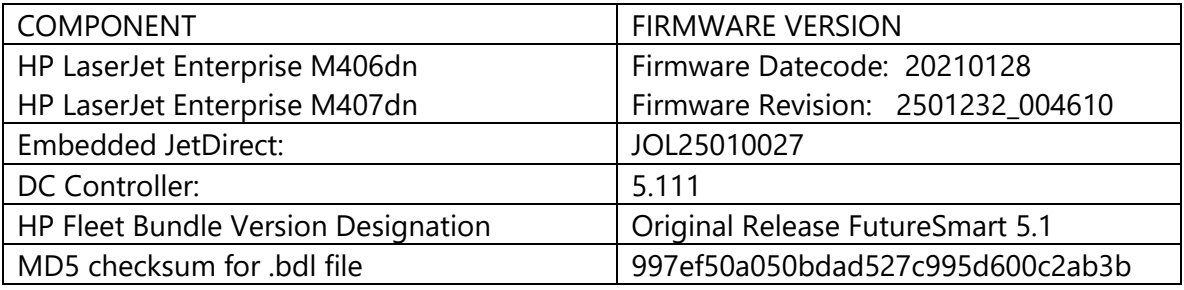

No Previous Releases -- Original Version

#### **Installation Instructions**

**NOTE:** Please be aware that an update in some circumstances may require 30 minutes or more to complete.

You can send the firmware update to a device at any time; the device will wait for all I/O channels to become idle before cycling power.

Please print a configuration page prior to performing any firmware update. To print the configuration page:

- 1. Go to the printer's control panel.
- 2. Swipe left and select the **Reports** menu.
- 3. Select the **Configuration/Status Pages** menu.
- 4. Select the **Configuration Page** option.
- 5. Select the **Print**.

On the printed Configuration page look in the section marked "Device Information" for the Firmware Datecode and Firmware Revision. The Firmware Datecode and Firmware Revision will look something like this:

Firmware Datecode: 20210128 Firmware Revision: 2501232\_004610 The elapsed time for an update depends on the I/O transfer time as well as the time that it takes for the printer to reinitialize. The I/O transfer time depend on the speed of the host computer sending the update and the I/O method (USB or network). The re-initialization time will depend on the specific hardware configuration of the printer, such as the number of EIO devices installed, the presence of external paper handling devices, and the amount of memory installed. Finally, any print jobs ahead of the firmware job in the queue will be printed before the update is processed.

**NOTE:** When the update process has completed the LaserJet will need to be rebooted. Once the printer is back online, print a Configuration Page and verify that the new firmware has been installed.

## **Additional information to know**

The firmware file will be in the following file format "xxxxxxx.bdl" where "xxx" indicates the firmware file name and the ".bdl" is the files extension.

This file requires an interactive update method. You cannot update the printer using the traditional FTP, LPR or Port 9100 methods of upgrading. Please use one of the following methods listed below to update the firmware of this device.

#### **How to perform firmware upgrades.**

**Embedded Web Server:** (control panel is at a Ready screen)

After uncompressing the file you will see a xxxxxxx.bdl file.

- 1. Open an Internet Browser Window.
- 2. Enter the IP address in the URL line.
- 3. Select the **Firmware Upgrade** link from within the General tab.
- 4. Select **Choose File** and browse to the location that the firmware upgrade file was downloaded to, and then select the firmware file.
- 5. Select the **Install** button to perform the upgrade.

**NOTE:** Do not close the Browser Window or interrupt communication until the Embedded Web Server displays the Confirmation Page.

6. The printer will automatically reboot unless you are downgrading. If downgrading Firmware you will be prompted to select the Rollback option.

**NOTE:** Please be aware that an update in some circumstances may require 30 minutes or more to complete.

Once the printer or MFP is back online, print a Configuration Page and verify that the new firmware has been installed.

## **Walk-up USB thumb drive:** (Standard control panel menu)

After uncompressing the file you will see a xxxxxxx.bdl file.

1. Copy the xxxxxxx.bdl file to a portable USB flash memory storage device (thumb drive).

**NOTE:** USB Flash Drives that are not in a Fat32 format or having a CD formatted partition may not be recognized by the printer. You may need to try a different USB flash drive.

- 2. Turn the printer ON.
- 3. Swipe to the left and select the **Support Tools** application.
- 4. Select the **Maintenance** menu
- 5. Select the **USB Firmware Upgrade** menu.
- 6. Insert the portable USB storage device with the xxxxxxx.bdl file on it into the USB port on the front control panel of the product.
- 7. Select the xxxxxxx.bdl file you would like to use.

**NOTE:** If there is more than one xxxxxxx.bdl file on the storage device, make sure that you select the correct file for this product.

- 8. Select the **Install** button on the bottom of the screen.
- 9. Select the **Upgrade, Re-install or Downgrade** option depending on the task you are performing. The firmware upload process will begin.

When the upload is complete, the printer will reboot automatically and start the upgrade process.

**NOTE:** The upgrade process may take up to 30 minutes to complete. Please do not interrupt the updating process.

Once the printer or MFP is back online, print a Configuration Page and verify that the new firmware has been installed.

**Pre-Boot walk-up USB thumb drive:** (control panel Pre-Boot menu)

**NOTE:** Only to be used if the printer is not able to boot to READY

After uncompressing the file you will see a xxxxxxx.bdl file.

1. Copy the xxxxxxx.bdl file to a portable USB flash memory storage device (thumb drive).

**NOTE:** USB Flash Drives that are not in a Fat32 format or having a CD formatted partition may not be recognized by the printer. You may need to try a different USB flash drive.

- 2. Turn the printer ON.
- 3. Press the **HP** logo in the middle of the screen when you see the "**1/8**" under the logo.
- 4. Press the Down arrow to highlight **Administrator**, and then press OK.
- 5. Press the Down arrow to highlight **Download**, and then press OK.
- 6. Insert the portable USB storage device with the xxxxxxx.bdl file on it.
- 7. Press the Down arrow to highlight **USB Thumbdrive**, and then press OK.
- 8. Press the Down arrow to highlight the xxxxxxx.bdl file, and then press OK.

**NOTE:** Please make sure the firmware file is located in the root directory of the flash drive. If you have more than one .bdl file on your USB flash drive, select the file you want loaded and press OK.

Please be patient since this may take up to 10 minutes to complete.

- 9. When the message **Complete** appears on the control panel display, power cycle the printer.
- 10. The printer will start the upgrade process and will continue to boot to the Ready state.

**NOTE:** Please be patient since this may take up to 30 minutes to complete.

Once the printer or MFP is back online, print a Configuration Page and verify that the new firmware has been installed.

**Web Jetadmin** (Supported with version 10.4 SR1 with FP4 or newer)

Please visit [www.hp.com](http://www.hp.com/) and type "Web Jet Admin" in the "Search" Box to find more information about new releases of Web Jetadmin and the release note information for those releases.

Upgrading Firmware:

1.Start Web Jetadmin 10.4 SR1 with FP4 or newer

2.From the "Device Management" section, select "All Devices" (or the appropriate device group). An "All Devices" list will appear in the center window.

- 3.Find your device in the list, or type the IP address of the device in the Quick Device Discovery section in the lower-left of the screen (this will highlight your device in the device list). You can sort the device list by clicking on a column name at the top.
- 4.If your device list is sorted my model number, you may select multiple devices with the same model number by Control-Click or Shift-Click.
- 5.Right-click on the device and select "Upgrade firmware…".
- 6.An Upgrade Firmware window will appear. Select "Device firmware" and click "Next"
- 7.A list of available firmware will appear. If the correct version is listed, click "Next", and the upgrade process will start.

**NOTE:** If the correct firmware version does not appear within the list, you will need to manually upload it into WJA. New firmware may be available on an FTP site prior to appearing on hp.com. The instructions below allow you to upload a firmware file from your local PC to WJA 10.4 SR1 with FP4 or newer

Uploading new firmware files into WJA:

- 1. Click on "Firmware/Firmware Repository" in the "Device Management" pane
- 2. A "Firmware Repository" window will appear in the center of the screen
- 3. Click on "Upload" in the upper-right of the window
- 4. Browse to the .bdl file on your local PC
- 5. Click "Upload"
- 6. Once the .bdl file is uploaded, go back to step 2 in the first section and complete steps 2 through 6.

**NOTE:** Do not turn printer off during the update process! When the update process is complete, the printer will automatically reboot. If the firmware update process fails, Web JetAdmin will provide notification with a page (screen) of information regarding the reason(s) for failure. A link will be provided to attempt the process again.

#### **System Requirements**

The Firmware upgrade process requires a network or USB port connection.

#### **Technical Assistance**

Some of the services below are provided for the United States only. Similar services to those listed below are available in other countries. See your printer's user guide or call your local authorized HP dealer.

## **Customer Support**

See your printer's user guide or call your local authorized HP dealer.

#### **Internet**

An anonymous FTP library service is available worldwide for around-the-clock-access to drivers and technical support information for HP peripheral and computer products. Please note that paths may change without notice. Access the Internet or FTP address and use the menus to locate the software or support of your choice.

#### **URL for HP LaserJet M406dn and M407dn Series Support:**

URL for Firmware downloads: [www.hp.com/support/ljM406](http://www.hp.com/support/ljM406) [www.hp.com/support/ljM407](http://www.hp.com/support/ljM407)

URL for Support:

<http://www.hp.com/go/support>

#### **Additional Information**

Refer to your printer's user guide for additional methods of obtaining software and support information, such as printer driver distribution centers other online services, fax services, and other online support.

#### **Legal Statements**

Trademark Notices

MS-DOS, Windows, Windows 2000, Excel 2000, Microsoft Office, Windows Server 2003, Outlook, PScript and Internet Explorer are registered trademarks of Microsoft Corporation in the United States and/or other countries.

PostScript is a registered trademark of Adobe Systems Incorporated.

Quark and QuarkXpress are trademarks of Quark Inc.

Mac, Macintosh and Safari are registered trademarks of Apple Computer, Inc.

The Adobe logo, Acrobat, the Adobe PDF logo, Distiller, and Reader are either registered trademarks or trademarks of Adobe Systems Incorporated in the United States and/or other countries.

Novell is a registered trademark of Novell, Inc., in the United States and other countries. Netscape Navigator, is a registered trademark of Netscape Communications Corporation in the United States and other countries.

#### **License and Copyright**

© Copyright 2021 HP Inc., L.P.

The information contained herein is subject to change without notice. The only warranties for HP products and services are set forth in the express warranty statements accompanying such products and services. Nothing herein should be construed as constituting an additional warranty. HP shall not be liable for technical or editorial errors or omissions contained herein